# **Print Referral History**

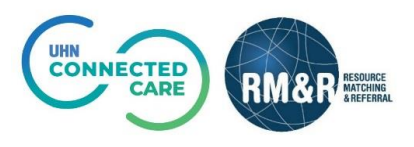

### **Overview**

The *Profile History Report* lists all the modifications made to the information within a referral since its creation. All of the information is organized in sections which correspond to the referral tabs. Information updated, deleted or added is highlighted in yellow on the report.

All printed copies of personal health information must be stored and destroyed securely in compliance with PHIPA and organizational policies.

## **Instructions**

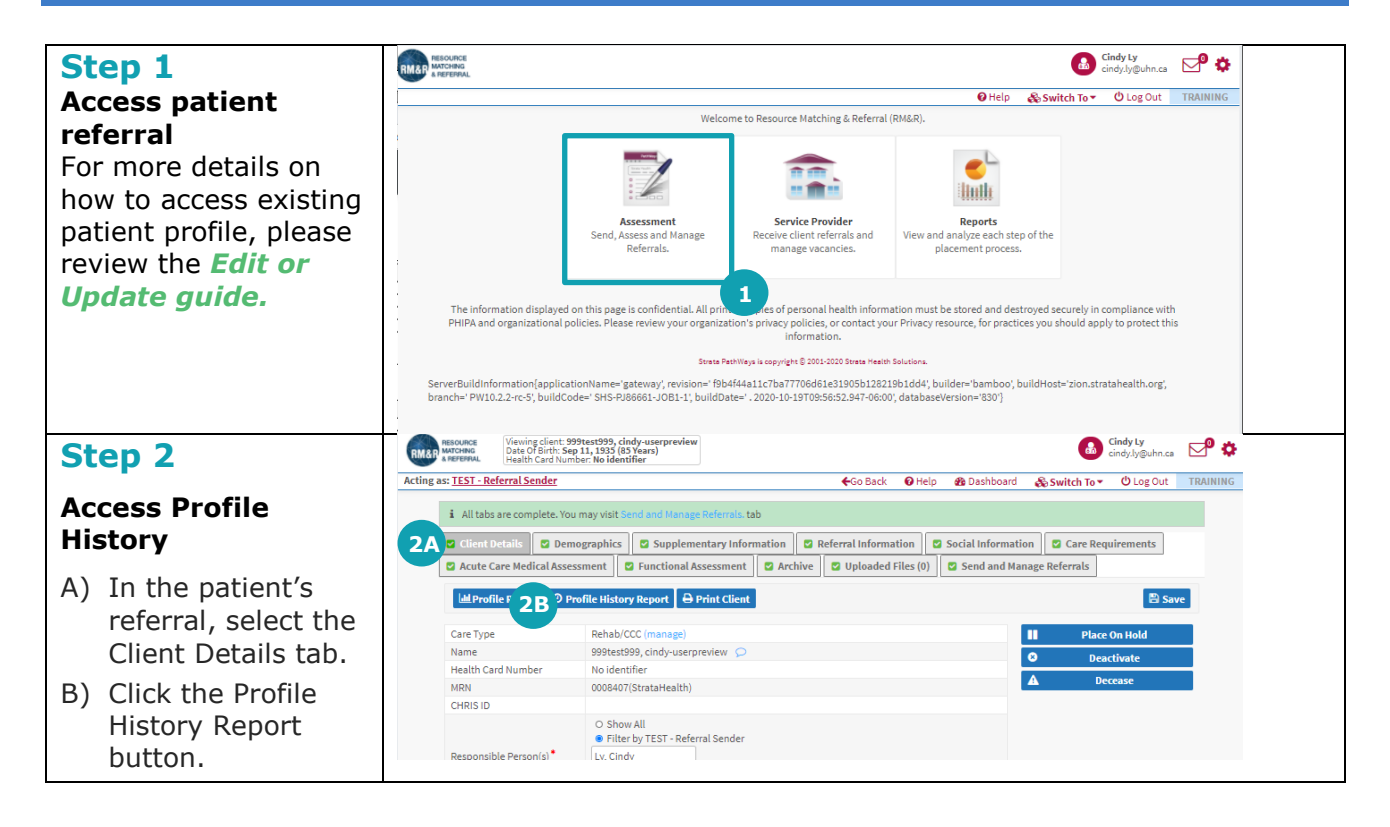

#### Strata PathWays - Profile history report - Google Chrome **Step 3** Bi resourcematchingandreferral.ca/ereferral-train/stratahealth/pwx/SCCommon/report-filters/profileHistoryReport.xhtml?encounterId=26741508  $\Theta$ **RMAP MATCHING Select printing settings 3A** A) Ensure you select Select trans 3 B  $\mathbb{C}$  Reset the correct care  $\label{eq:subspace} \textbf{Compare transaction} \qquad \qquad \\$ with transaction Compare transaction<br>
1 October 24, 2020 08:13: Ly, Cindy<br>
2 October 24, 2020 07:01: Ly, Cindy  $\overline{\smash{\triangleright}}$  October 24, 2020 07:01: Ly, Cindy type if you have multiple for this 3 October 24, 2020 06:44: Ly, Cindy  $\vee$  October 24, 2020 00:18: Ly, Cindy 3 October 24, 2020 06:44: Ly, Cindy<br>4 October 24, 2020 00:18: Ly, Cindy<br>5 October 24, 2020 00:01: Ly, Cindy patient  $\begin{tabular}{|c|c|} \hline \textbf{October 24, 2020 00:01: Ly, Cindy} \\\hline \end{tabular}$ 5 October 24, 2020 00:01: Ly, Cindy  $\begin{array}{|l|} \hline \textbf{October 16, 2020 19:39: Ly, C} \hline \end{array}$  $\frac{1}{2}$ <br>  $\frac{1}{2}$ <br>  $\vee$  October 15, 2020 15:39: Alves, Susana Specify the output 7 October 15, 2020 15:39: Alves, Susana  $\blacktriangleright \Big\vert$  October 15, 2020 15:18: Ly, Cindy settings of the report **3C Print sections** & select which  $\pm$  Invert selection  $\Box$  Demographics<br>  $\Box$  Social Information<br>  $\Box$  Social Information<br>  $\Box$  Care Requirements<br>  $\Box$  Acute Care Medical Assessment sections of the referral you would d v BVie like to print: **4A 4B3C 4C**Strata PathWays is copyright @ 2001-2020 Strata Health Sol B) Under Select ServerBuildInformation(applicationName="gateway", revision="f9b4f44a11c7ba77706d61e31905b128219b1dd4', builder="bamboo', buildHost="zion.stratahealth.org", branch="<br>PW10.2.2-rc-5', buildCode=' SHS-PJ86661-JOB1-1', buildDat Transactions, if you want to compare all history leave the dropdowns boxes as default, otherwise select *' end report here*-  $^{\prime}$ Under the earliest update you would like to compare to C) Under Print sections, specify which tabs on the referral you would like to print by clicking the pertinent checkbox **Step 4 Select printing options** A) Download B) View in Browser C) Print

### **Printer Referral History Overview**

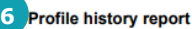

Page 1 of 636

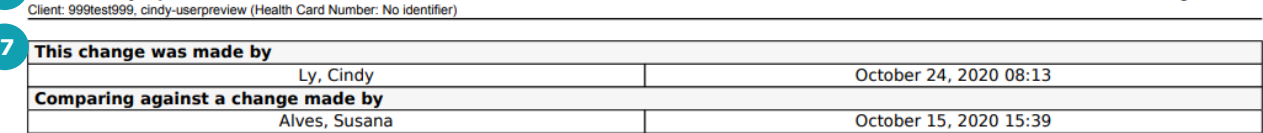

#### **8** a ann a bha

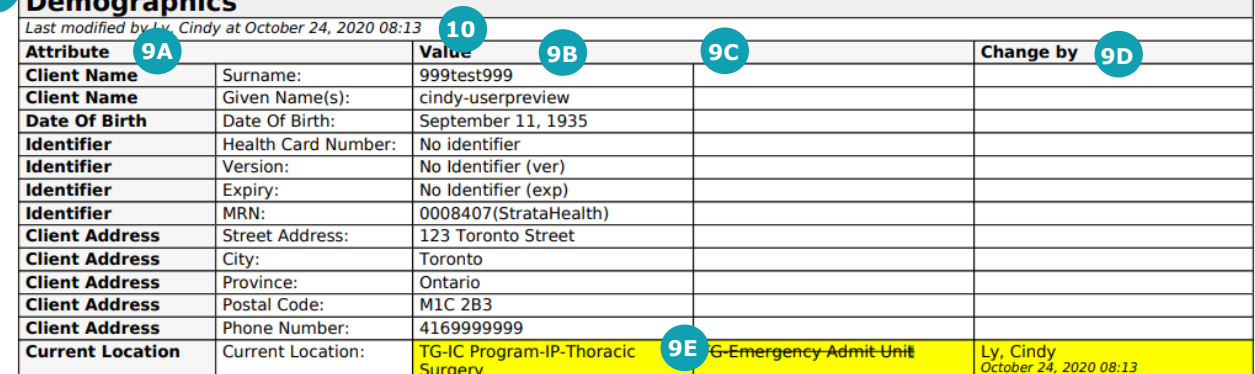

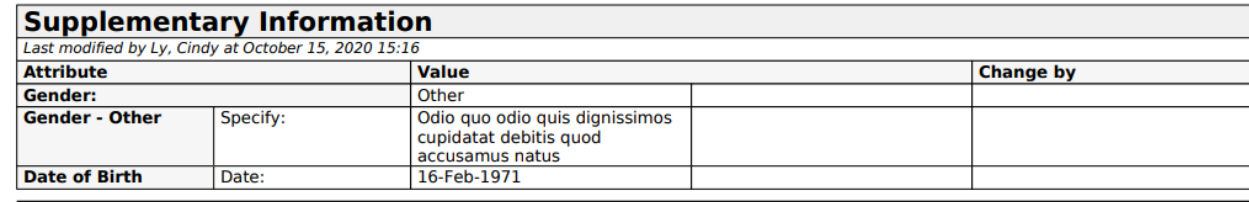

Generated by Ly, Cindy at October 29, 2020 13:46 Report created by Strata Health Solutions Inc.

The information displayed on this page is confidential. All printed copies of personal health information must be stored and destroyed securely in compliance with PHIPA<br>and organizational policies. Please review your organ

- 6. Patient information and the parameters of the report are seen in the header
- 7. Information about when the changes were made is available in the first section
- 8. Each tab on the referral is represented by a large header

Each update is highlighted in yellow on the report, you will also notice the following columns: 9.

- A) Attribute displays all the questions & response options on the eReferral
- B) Current Value displays the most up to date information in each part of the eReferral
- C) Previous Value lists the value of the eReferral before the last change
- D) Change by shows the user and the date/time a field was last updated
- E) You can also see a response was deleted for the discharge destination question
- 10. Under each header you can see when each tab/section was last updated